Primjena elektroničkih računala

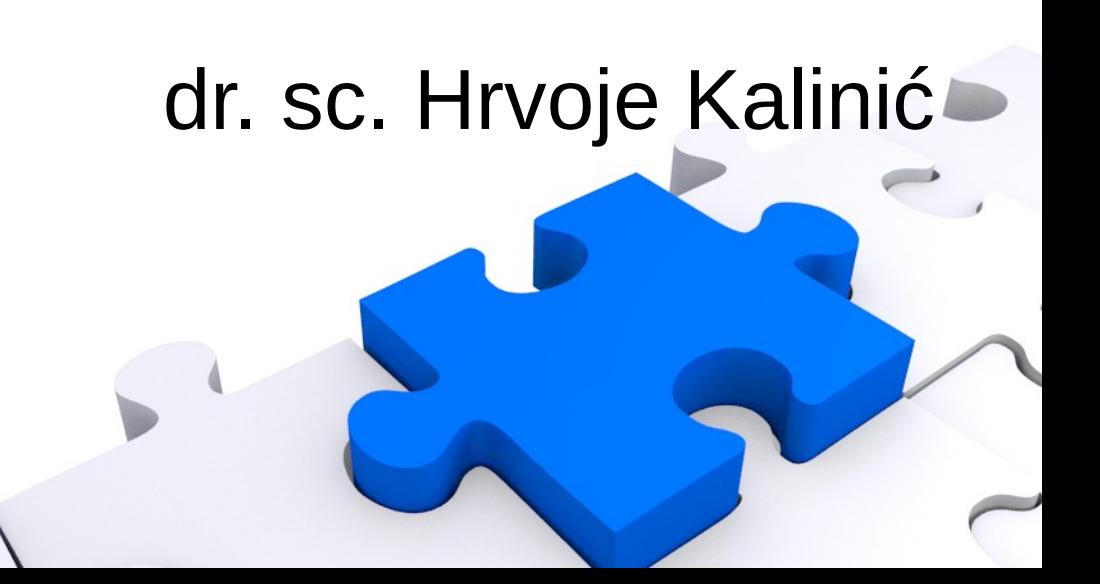

- $\bullet$  <HTML>
	- eng. HyperText Markup Language
	- <element>...sadržaj...</element>
	- <element atribut="vrijednost">
	- $-$  <!-- komentar -->

- Osnovni građevni blok HTML-a
	- Oznaka (eng. Tag)
	- Izgrađuju mrežnu stranicu ugnježđivanjem

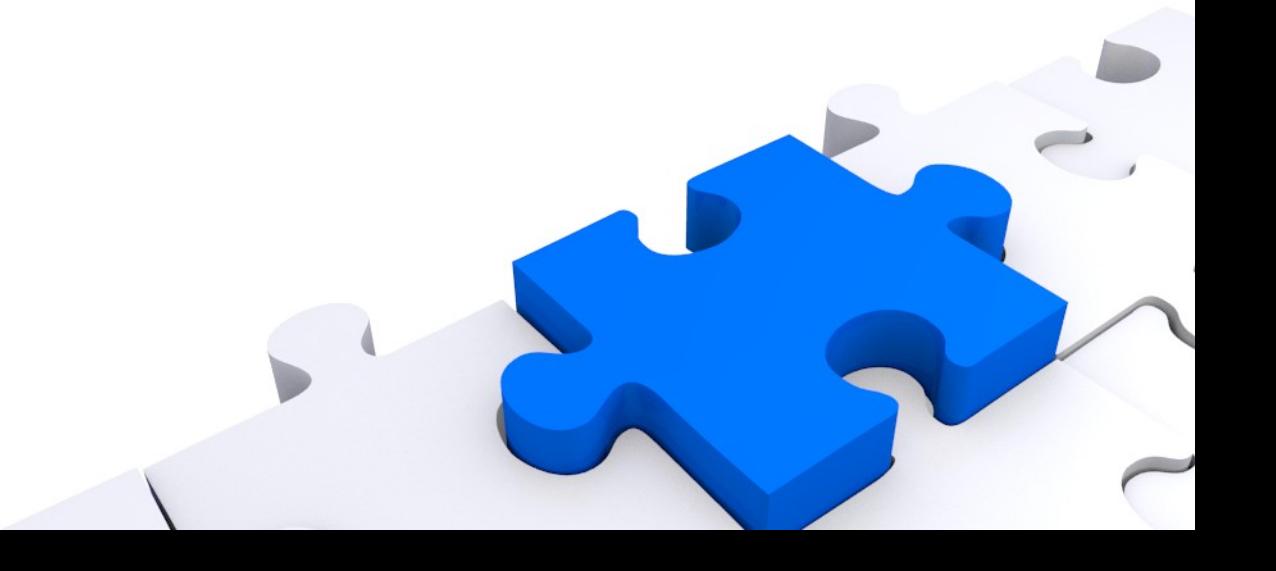

- Učestale oznake (eng. Tag)
	- $\langle$ html $>$ ... $\langle$ html $>$
	- $\langle$ title $\rangle$ ... $\langle$ /title $\rangle$
	- <body>...</body>
	- $-$  <hn> $...$  </hn>
	- <b>...</b>
	- $<$  $i>$ ... $<$  $i>$
	- <center>...</center>

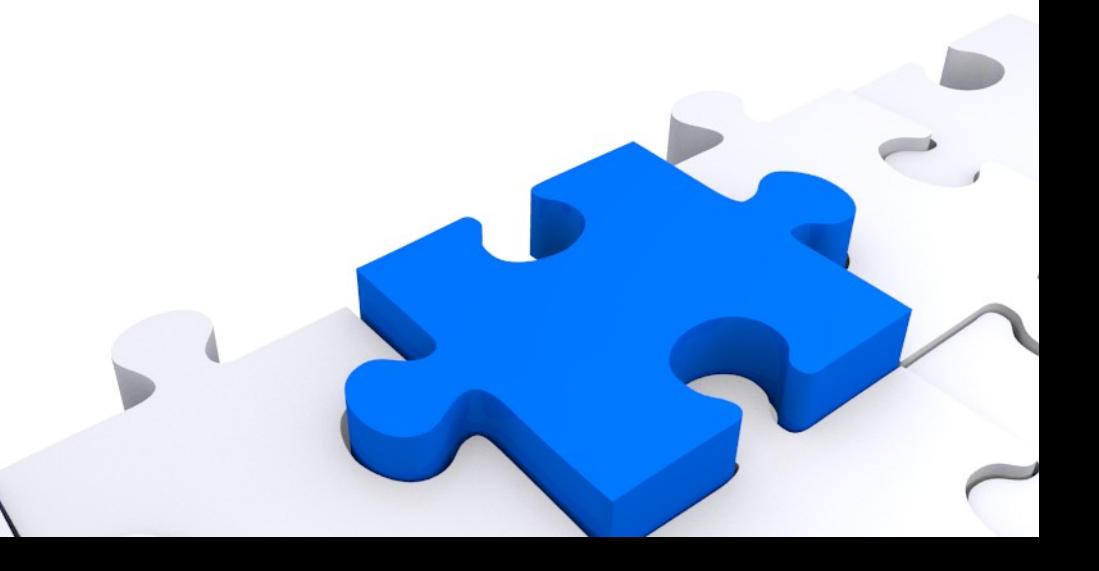

- Učestale oznake (eng. Tag)
	- $<$ ul $>$ ... $<$ /ul $>$
	- $-$  <0|>... </0|>
	- $-$  <li>... </li>
	- $-$  <div> $...$ </div>
	- $-$  <img src="">...</img>
	- $-$  <a href="">... </a>
	- $-$  <p>, <br>, <hr>...

- Atributi (svojstva) oznaka
	- align
	- size, width, height
	- color

– ...

– noshade

**<p align="left"> <p align="center"> <p align="right">**

- Dodavanje slike (<img src="">...</img>)
	- align="left" (right, center, top, bottom, middle, absmiddle)
		- Definira odnos prema okolnom tekstu
	- hspace, vspce
		- Okolno prazni prostor
	- border

- Dodavanje tablice
	- <table>Sadržaj tablice</table>
	- $-$  <tr> redak </tr>
	- <tr> <td> Sadržaj polja </td> </tr>
	- <th> Naslovno polje </th>
		- Podebljano i centirano

- Dodavanje tablice
	- cellpadding
		- Svojstvo koje definira razmak između sadržaja i granice (u pikselima)
	- cellspacing
		- Definira razmak između pojednih polja tablice (u pikselima)

- Posebnosti
	- eng. "no-break space"
	- hspace i vspace (prazan prostor)
	- Sidra (interne poveznice)

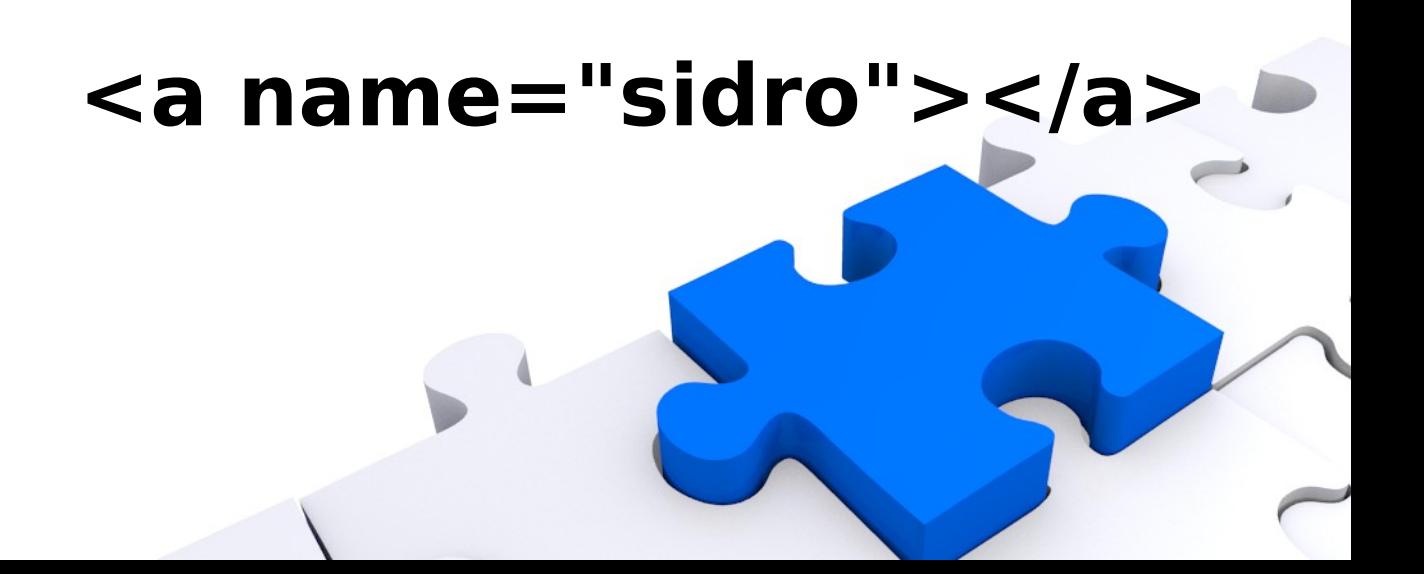

• Osnovne struktura

 $<$ html $>$ <head> <title>Ovdje ide naziv stranice </title> </head> <body>Ovdje unosimo sadržaj stranice </body> </html>

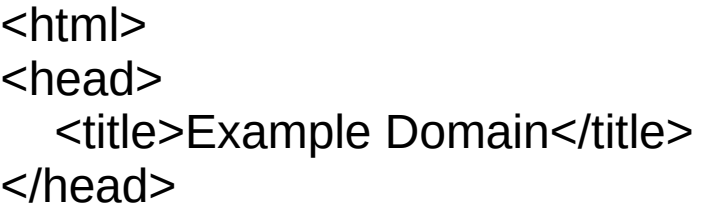

example.com

<body>

<div>

<h1>Example Domain</h1>

 <p>This domain is established to be used for illustrative examples in documents. You may use this

 domain in examples without prior coordination or asking for permission.</p>

 <p><a href="http://www.iana.org/domains/example">More information...</a></p> </div>

<div>

 <p>šđčćž</p> </div>

</body> </html>

- CSS
	- Eng. Cascade style sheets
	- Određuje stil "markup" jezika
		- Formatiranje teksta
		- Veličina i pozicija elemenata

http://

www.csszengarden.com/

- Mijenja atribute elemenata
- ...

- Implementacija CSS-a
	- Inline
		- Utječe na jedan element
	- Embedded
		- Utječe na elemente u dokumentu
	- External
		- Može utjecati na sve dokumente u koje je uključen

#### <HTML>

 <HEAD> <TITLE>Title Text</TITLE>  $<$ /HEAD $>$ 

 <BODY> <H1>H1 Heading</H1> <P>Paragraph 1</P> <P>Paragraph 2</P>  $<$ /BODY>

</HTML>

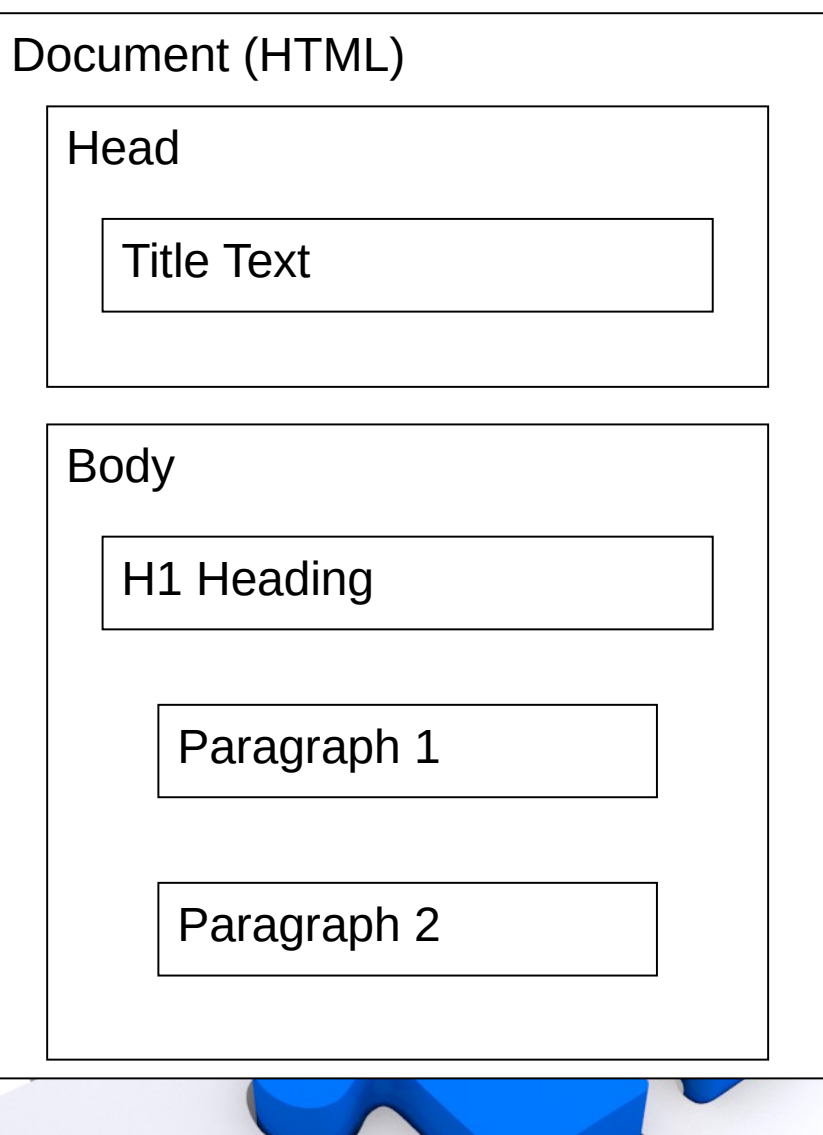

#### <HTML>

 <HEAD> <TITLE>Title Text</TITLE>  $<$ /HEAD $>$ 

 <BODY> <H1>H1 Heading</H1> <P>Paragraph 1</P> <P>Paragraph 2</P> </BODY>

 $<$ /HTML $>$ 

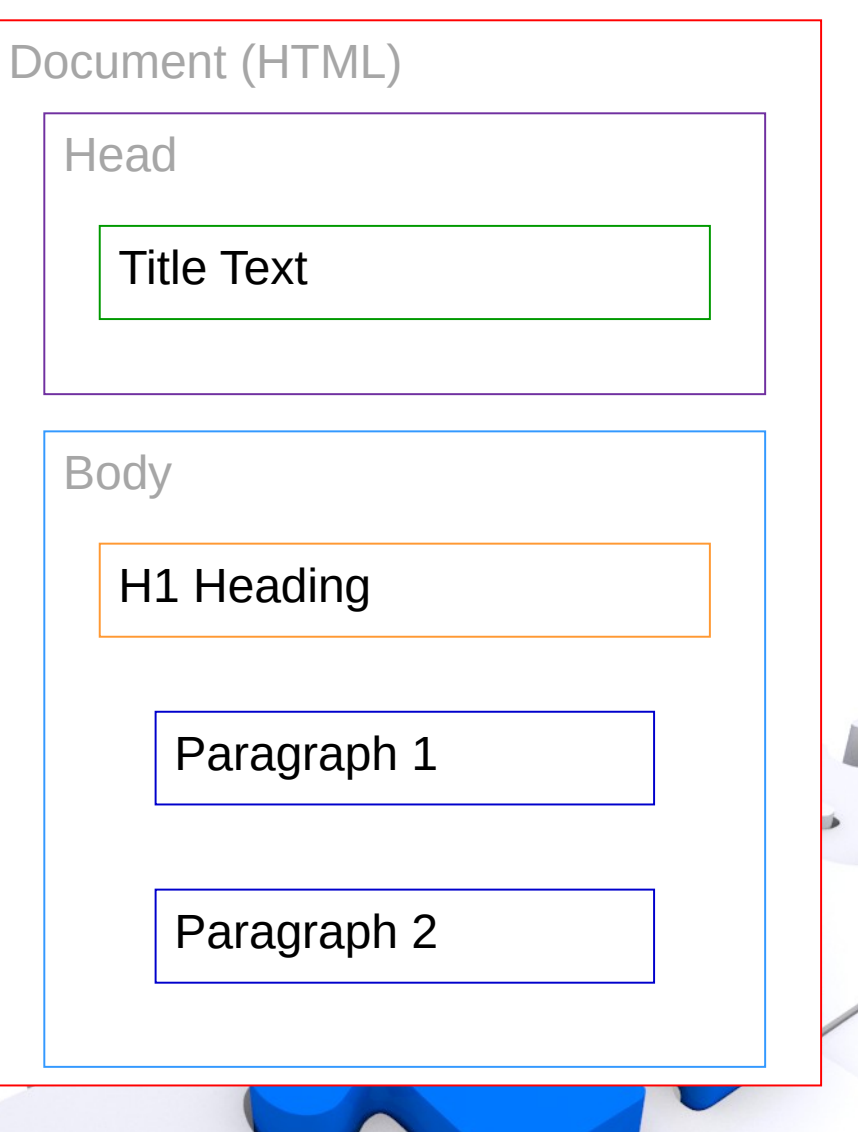

• Inline CSS

<font color=blue size=15><form action="http://www.gmail.com" method=post> <p>Ime<input name="kupac" size=46></p>

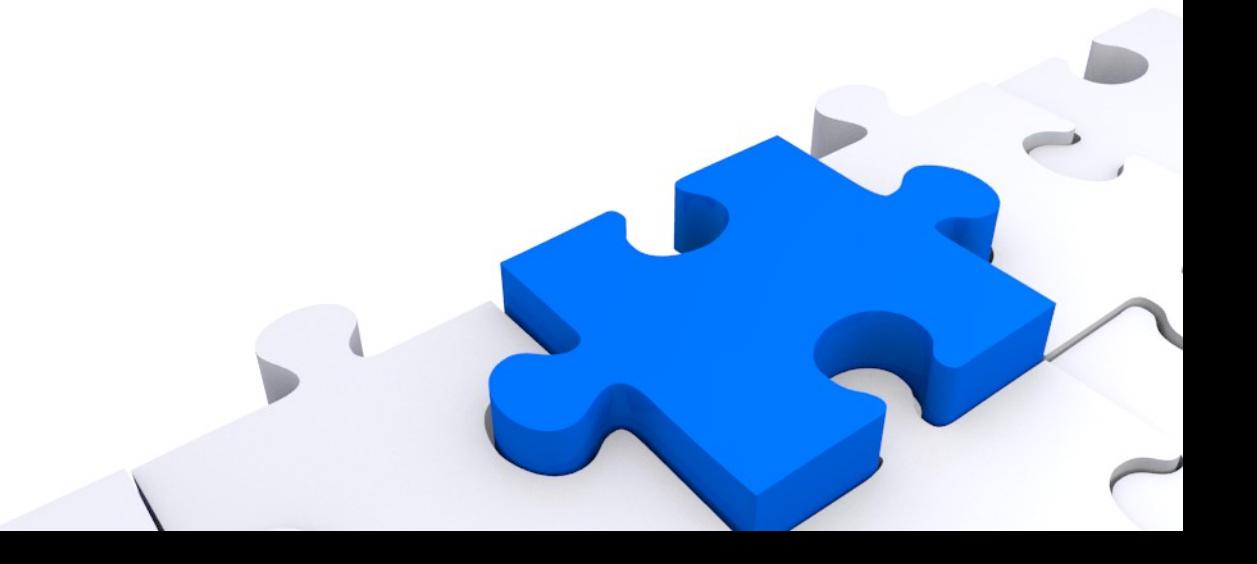

#### • Embedded CSS

```
 <style type="text/css">
body {
  background-color: #f0f0f2;
  margin: 0;
  padding: 0;
  font-family: "Open Sans", "Helvetica Neue", Helvetica, Arial, sans-serif;
}
div {
  width: 600px;
  margin: 5em auto;
  padding: 50px;
  background-color: #fff;
  border-radius: 1em;
}
a:link, a:visited {
  color: #38488f;
  text-decoration: none;
}
</style>
```
• External CSS

#### <link href="example.css" rel="StyleSheet">

example4.html

- Pravila
	- Inline style="font-weight: bold"

Selektor Deklaracija Embedded/ H1 {font-weight: bold} External

Svojstvo Vrijednost

H1 {font-weight: bold; color:black; }

- Nasljeđivanje
	- Dijete nasljeđuje svojstva roditelja

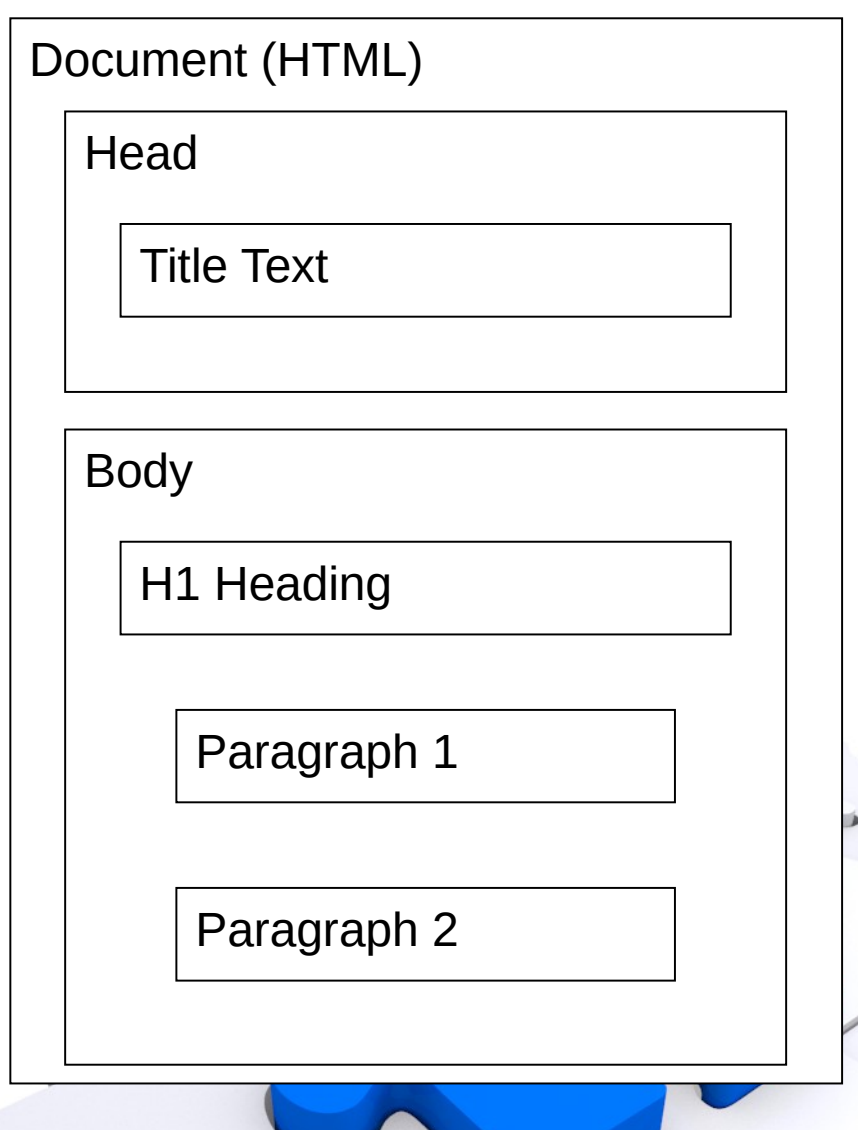

- body {color: #000000; background: #F1F000; font-size: 8pt; font-family: Verdana, Arial,Helvetica, Sans Serif;}
- h1 {color: red; font-size: 12pt;}
- h2 {color: blue; font-size: 10pt;}
- p {margin-bottom: 16px;}

## • CSS • HTML

 $<$ html  $>$  <head> <meta charset="utf-8" /> <link href="test1.css" rel="stylesheet" /> </head> <body> <h1>Naslov prve razine</h1> <p>Paragraf (normalni)</p> <h2>Naslov druge razine </h2> <p>Još jedan paragraf (normalni)</p> <p>Natuknica (normalni paragraf)</p> </body> </html>

• Rezultat

### **Naslov prve razine**

Paragraf (normalni)

#### **Naslov druge razine**

Još jedan paragraf (normalni)

Natuknica (normalni paragraf)

body {color: #000000; background: #F1F000; font-size: 8pt; font-family: Verdana, Arial,Helvetica, Sans Serif;} h1 {color: red; font-size: 12pt;} h2 {color: blue; font-size: 10pt;} p {margin-bottom: 16px;} p.natuknica {color: white; font-weight: bold; background-color: red; border-bottom-color: #000000; border-bottom-style: Solid; border-bottom-width: 1px; border-top-color: #000000; border-top-style: Solid; border-top-width: 1px;}

## • CSS • HTML

 $<$ html  $>$  <head> <meta charset="utf-8" /> <link href="test2.css" rel="stylesheet" /> </head> <body> <h1>Naslov prve razine</h1> <p>Paragraf (normalni)</p> <h2>Naslov druge razine </h2> <p>Još jedan paragraf (normalni)</p> <p class="natuknica"> Natuknica (normalni paragraf)</p> </body> </html>

• Rezultat

### **Naslov prve razine**

Paragraf (normalni)

**Naslov druge razine** 

Još jedan paragraf (normalni)

Natuknica (paragraf klase natuknica)

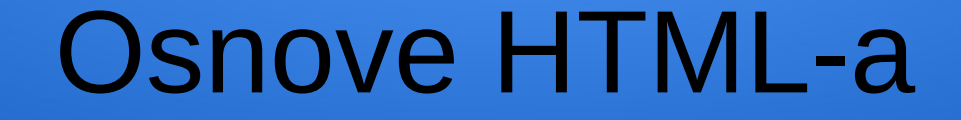

#### ime.prezime@izor.hr

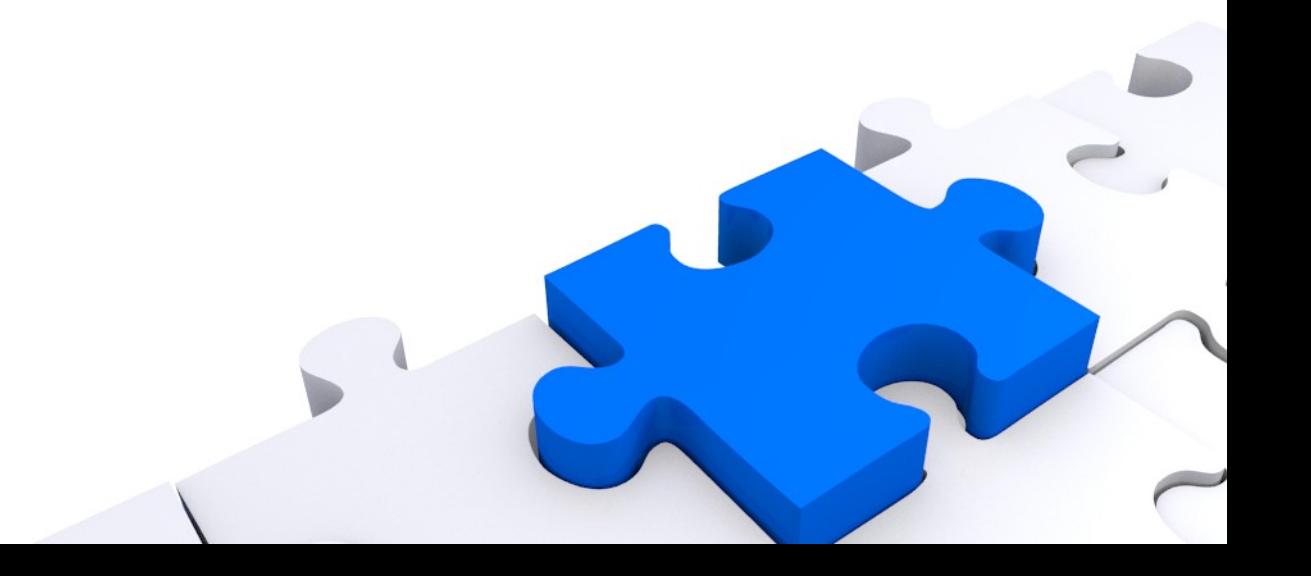